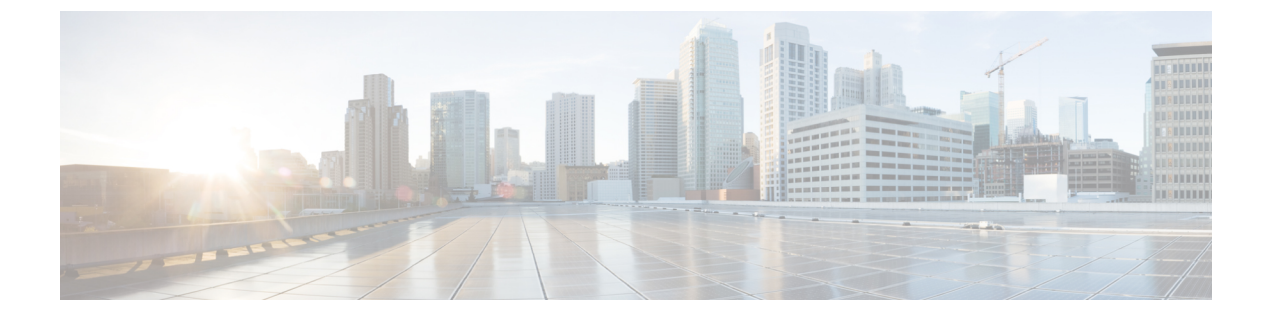

# 헤드셋

- Cisco 헤드셋 520 [시리즈](#page-0-0), 1 페이지
- Cisco 헤드셋 530 [시리즈](#page-1-0), 2 페이지
- Cisco 헤드셋 560 [시리즈](#page-4-0), 5 페이지
- 신규 및 [변경된](#page-18-0) 정보, 19 페이지
- 관련 설명서, 21 [페이지](#page-20-0)

# <span id="page-0-0"></span>**Cisco** 헤드셋 **520** 시리즈

Cisco 헤드셋 521 및 522는 Cisco IP 전화기 및 장치에 사용하도록 개발된 두 가지 유선 헤드셋입니다. Cisco 헤드셋 521은 장시간 착용과 편안함을 위한 단일 이어피스를 갖추고 있으며, Cisco 헤드셋 522 는 소음이 심한 작업장에서 사용할 수 있는 두 개의 이어피스를 갖추고 있습니다.

두 헤드셋에는 개인용 컴퓨터 및 모바일 장치용 3.5mm 커넥터가 있습니다. 3.5mm 커넥터의 경우 헤 드셋은 오디오 잭에 연결되는 다른 헤드셋처럼 작동합니다.

또한 헤드셋에는 응답, 통화 종료, 통화 거부, 보류 및 재개, 음소거 및 볼륨 제어를 포함한 통화 제어 기능에 쉽게 접근할 수 있는 인라인 USB 컨트롤러가 장착되어 있습니다. 인라인 컨트롤러는 USB C 커넥터를 통해 사용할 수 있습니다.

헤드셋 펌웨어 릴리스 2.3(1) 이상이 있는 경우 소프트 클라이언트 간에 전환할 때 Cisco 헤드셋 520 시리즈를 통해 통화 제어를 유지할 수 있습니다. 예를 들어 Webex 앱(버전 41.8 이상)에서 통화를 음 소거하고, Jabber UI를 통해 수신되는 Cisco Jabber Call(버전 14.1 이상)에 응답할 수 있습니다. Jabber Call이 완료되면 Webex 통화를 다시 시작하고 헤드셋을 통해 통화 제어를 유지할 수 있습니다.

다중 앱 제어에 대한 자세한 내용은 Cisco [헤드셋](h56x_b_cisco-500-series-user-guide_chapter2.pdf#nameddest=unique_4) 다중 앱 기능의 내용을 참조하십시오.

다른 Cisco 장치 및 통화 클라이언트와의 호환성에 대한 자세한 내용은 Cisco [헤드셋](https://www.cisco.com/c/en/us/td/docs/voice_ip_comm/cuipph/Headsets/Compatibility_Guide/n500_b_headset-compatibility.html) 호환성 가이드 를 참조하십시오.

컨트롤러 단추는 기본 통화 기능에 사용됩니다.

그림 **1: Cisco** 헤드셋 **520** 시리즈 컨트롤러

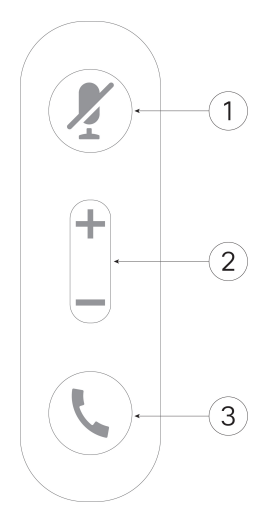

다음 표에서는 Cisco 헤드셋 521 및 522 헤드셋 버튼에 대해 설명합니다.

| 숫자 | 이름     | 설명                                                    |
|----|--------|-------------------------------------------------------|
|    | 음소거 버튼 | 마이크를 켜고 끕니다.                                          |
| 2  | 볼륨 버튼  | 헤드셋의 볼륨을 조절합니다.                                       |
| 3  | 통화     | 통화 관리:                                                |
|    |        | • 한 번 눌러 전화 걸기(Cisco IP 전화기에만 해당)                     |
|    |        | • 수신 전화에 응답하려면 한 번 누릅니다.                              |
|    |        | • 활성 통화를 종료하려면 길게 누릅니다.                               |
|    |        | • 수신 전화를 거부하려면 두 번 누릅니다.                              |
|    |        | • 활성 통화를 보류하려면 한 번 누릅니다. 보류 중인 통화<br>를 검색하려면 다시 누릅니다. |

표 **1: Cisco** 헤드셋 **520** 시리즈 컨트롤러 단추

# <span id="page-1-0"></span>**Cisco** 헤드셋 **530** 시리즈

Cisco 헤드셋 531 및 532는 Cisco IP 전화기 및 다른 통화 장치에 사용하도록 개발된 두 가지 유선 헤드 셋입니다. Cisco 헤드셋 531에는 장시간 착용과 편안함을 위한 단일 이어피스가 있습니다. Cisco 헤드 셋 532에는 소음이 있는 업무 공간에서 사용할 수 있는 2개의 이어피스가 있습니다.

두 헤드셋 모두 대부분의 Cisco IP 전화기에서 사용할 수 있는 RJ9 커넥터를 갖추고 있습니다. RJ9 커 넥터의 경우 헤드셋은 전화기의 헤드셋 포트에 연결되는 다른 헤드셋처럼 작동합니다.

**2**

또한 인라인 USB 어댑터는 응답, 통화 종료, 보류 및 재개, 음소거 및 볼륨 제어를 포함한 통화 제어 기능에 쉽게 접근할 수 있는 내장형 컨트롤러와 함께 사용할 수 있습니다. USB 컨트롤러 케이블의 빠 른 연결 해제 기능을 사용하여 헤드셋을 한 장치에서 다른 장치로 이동할 수 있습니다.

인라인 컨트롤러는 USB C 커넥터를 통해 사용할 수 있습니다.

Cisco 헤드셋 530 시리즈 Y 트레이너 케이블을 사용하여 두 번째 헤드셋을 Cisco 헤드셋 530 시리즈 에 연결할 수 있습니다. 자세한 내용은 Cisco 헤드셋 530 시리즈 Y [트레이너](#page-3-0) 케이블 연결 및 사용, 4 [페이지](#page-3-0)를 참조하십시오.

헤드셋 펌웨어 릴리스 2.3(1) 이상이 있는 경우 소프트 클라이언트 간에 전환할 때 Cisco 헤드셋 530 시리즈를 통해 통화 제어를 유지할 수 있습니다. 예를 들어 Webex 앱(버전 41.8 이상)에서 통화를 음 소거하고, Jabber UI를 통해 수신되는 Cisco Jabber Call(버전 14.1 이상)에 응답할 수 있습니다. Jabber Call이 완료되면 Webex 통화를 다시 시작하고 헤드셋을 통해 통화 제어를 유지할 수 있습니다.

다중 앱 제어에 대한 자세한 내용은 Cisco [헤드셋](h56x_b_cisco-500-series-user-guide_chapter2.pdf#nameddest=unique_4) 다중 앱 기능의 내용을 참조하십시오.

다른 Cisco 장치 및 통화 클라이언트와의 호환성에 대한 자세한 내용은 Cisco [헤드셋](https://www.cisco.com/c/en/us/td/docs/voice_ip_comm/cuipph/Headsets/Compatibility_Guide/n500_b_headset-compatibility.html) 호환성 가이드 를 참조하십시오.

어댑터는 기본 통화 기능에 사용됩니다.

그림 **2: Cisco** 헤드셋 **530** 시리즈 컨트롤러

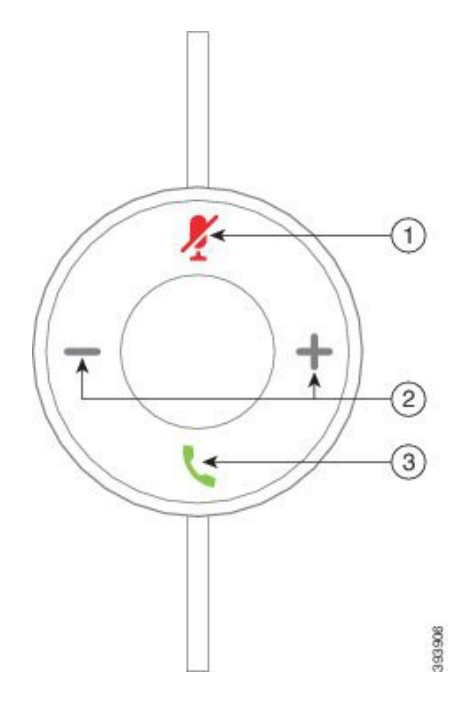

다음 표에서는 Cisco 헤드셋 USB 어댑터 버튼에 대해 설명합니다.

표 **2: Cisco USB** 어댑터 버튼

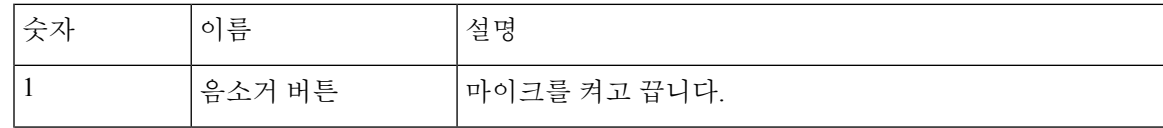

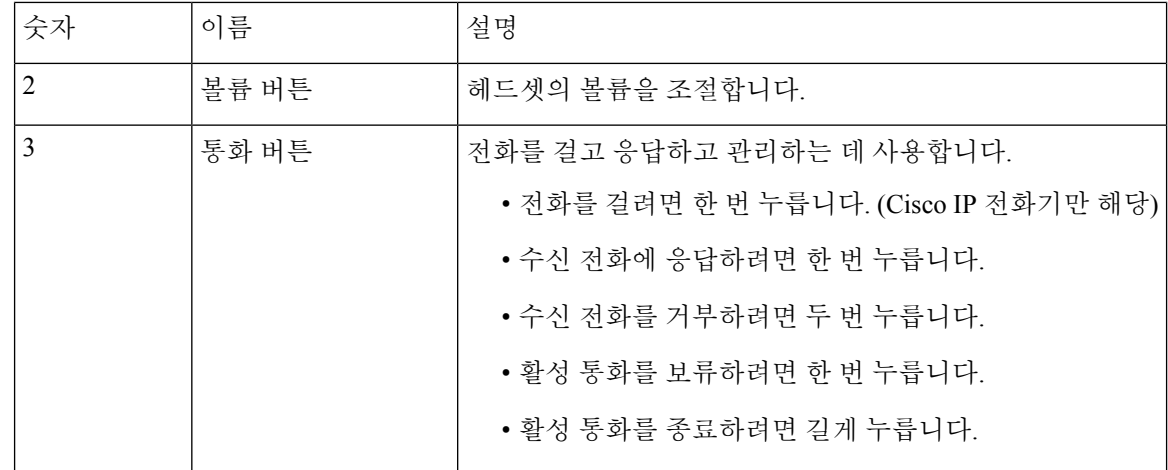

## <span id="page-3-0"></span>**Cisco** 헤드셋 **530** 시리즈 **Y** 트레이너 케이블 연결 및 사용

Y 트레이너 케이블을 사용하여 두 번째 헤드셋을 Cisco 헤드셋 530 시리즈에 연결할 수 있습니다. Y 트레이너 케이블을 사용하면 교육 담당자가 교육생의 통화를 듣고 필요한 경우 참가할 수 있습니다. 트레이너 케이블의 스위치는 교육 담당자 또는 감독자가 필요한 경우 통화에 신속하게 참가할 수 있 도록 헤드셋 간 음성 제어를 전환합니다. 케이블의 각 암에 있는 색상은 스위치의 색상에 해당합니다. 스위치가 파란색으로 표시되면 헤드셋의 파란색 암이 활성화됩니다. 스위치에 연한 회색이 표시되 면 케이블의 밝은 회색 암이 활성화됩니다.

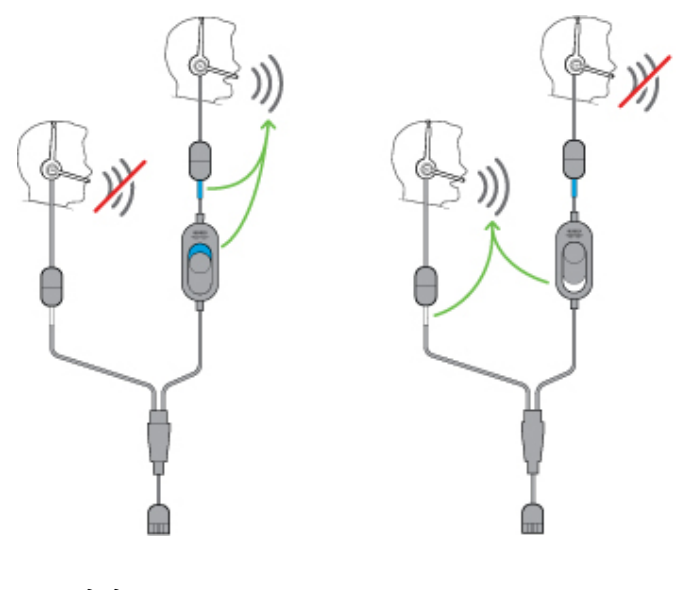

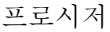

단계 **1** 트레이너 케이블을 Cisco 헤드셋 530 시리즈 USB 컨트롤러에 연결합니다. 단계 **2** 제어 스위치를 사용하지 않고 트레이너 케이블의 암에 교육생 헤드셋을 연결합니다. 단계 **3** 교육 담당자 헤드셋을 스위치가 있는 Y 케이블의 암에 연결합니다.

단계 **4** 트레이너 케이블의 스위치를 사용하여 헤드셋 간 음성 피드백을 전환합니다.

# <span id="page-4-0"></span>**Cisco** 헤드셋 **560** 시리즈

Cisco 헤드셋 560 시리즈에는 현대적인 사무실 공간에서 사용하도록 설계된 두 가지 무선 헤드셋 모 델이 포함됩니다. Cisco 헤드셋 561에는 가벼운 편안함과 지지를 위한 단일 이어피스가 있습니다. Cisco 헤드셋 562는 소음이 많은 사무실 공간에서 풍부한 사운드와 편안함을 제공하는 이중 이어 컵 을 제공합니다. 이 시리즈를 사용하려면 표준 베이스 또는 멀티 베이스가 필요합니다. 베이스는 통화 장치에 연결되어 헤드셋과의 통신을 용이하게 합니다.

벽 및 문과 같은 물리적 장벽이 있거나 다른 DECT 라디오 소스로부터의 외부 간섭이 없는 한 각 헤드 셋 베이스의 기본 범위는 45m(145 피트)입니다. 관리자는 헤드셋 범위를 약 100m(330 피트)까지 늘릴 수 있습니다. 헤드셋이 너무 멀리 떨어져 있을 경우 베이스에서 페어링이 해제됩니다. 베이스 표시등 은 헤드셋과 페어링되면 흰색으로 바뀌고, 그렇지 않으면 깜박입니다.

참고 펌웨어 릴리스 2.1(1)부터 20분 이상 베이스에 페어링되지 않은 경우 헤드셋의 전원이 꺼집니다. 이 기능은 헤드셋 배터리를 절약합니다.

Cisco 헤드셋 560 시리즈는 최대 10시간 연속 사용이 가능하게 충전을 유지할 수 있습니다. 배터리가 부족하면 헤드셋을 베이스에 올려 놓으십시오. 배터리를 완전히 충전하려면 3시간이 소요됩니다.

헤드셋 펌웨어 릴리스 2.1(1) 이상이 있는 경우 소프트 클라이언트 간에 전환할 때 Cisco 헤드셋 560 시리즈를 통해 통화 제어를 유지할 수 있습니다. 예를 들어, Webex 앱에서 통화를 음소거하고 Cisco Jabber에서 통화 제어를 유지 관리할 수 있습니다.

다중 앱 제어에 대한 자세한 내용은 Cisco [헤드셋](h56x_b_cisco-500-series-user-guide_chapter2.pdf#nameddest=unique_4) 다중 앱 기능의 내용을 참조하십시오.

다른 Cisco 장치 및 통화 클라이언트와의 호환성에 대한 자세한 내용은 Cisco [헤드셋](https://www.cisco.com/c/en/us/td/docs/voice_ip_comm/cuipph/Headsets/Compatibility_Guide/n500_b_headset-compatibility.html) 호환성 가이드 를 참조하십시오.

헤드셋 단추는 기본 통화 기능에 사용됩니다.

그림 **3: Cisco** 헤드셋 **561** 및 **562** 단추

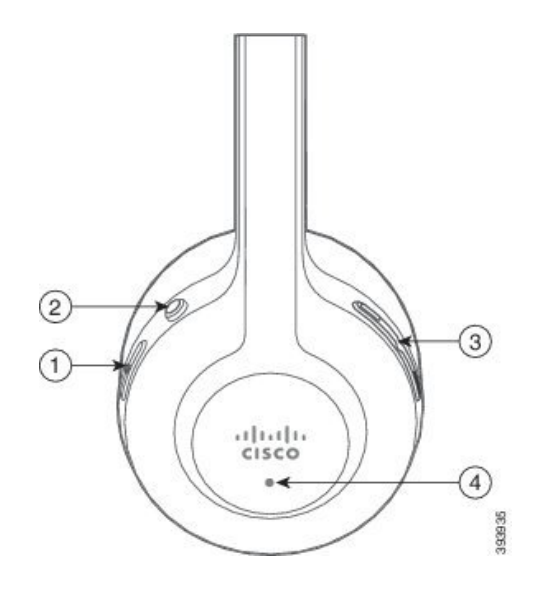

I

다음 표에서는 Cisco 헤드셋 561 및 562 헤드셋 단추에 대해 설명합니다.

#### 표 **3: Cisco** 헤드셋 **561** 및 **562** 단추

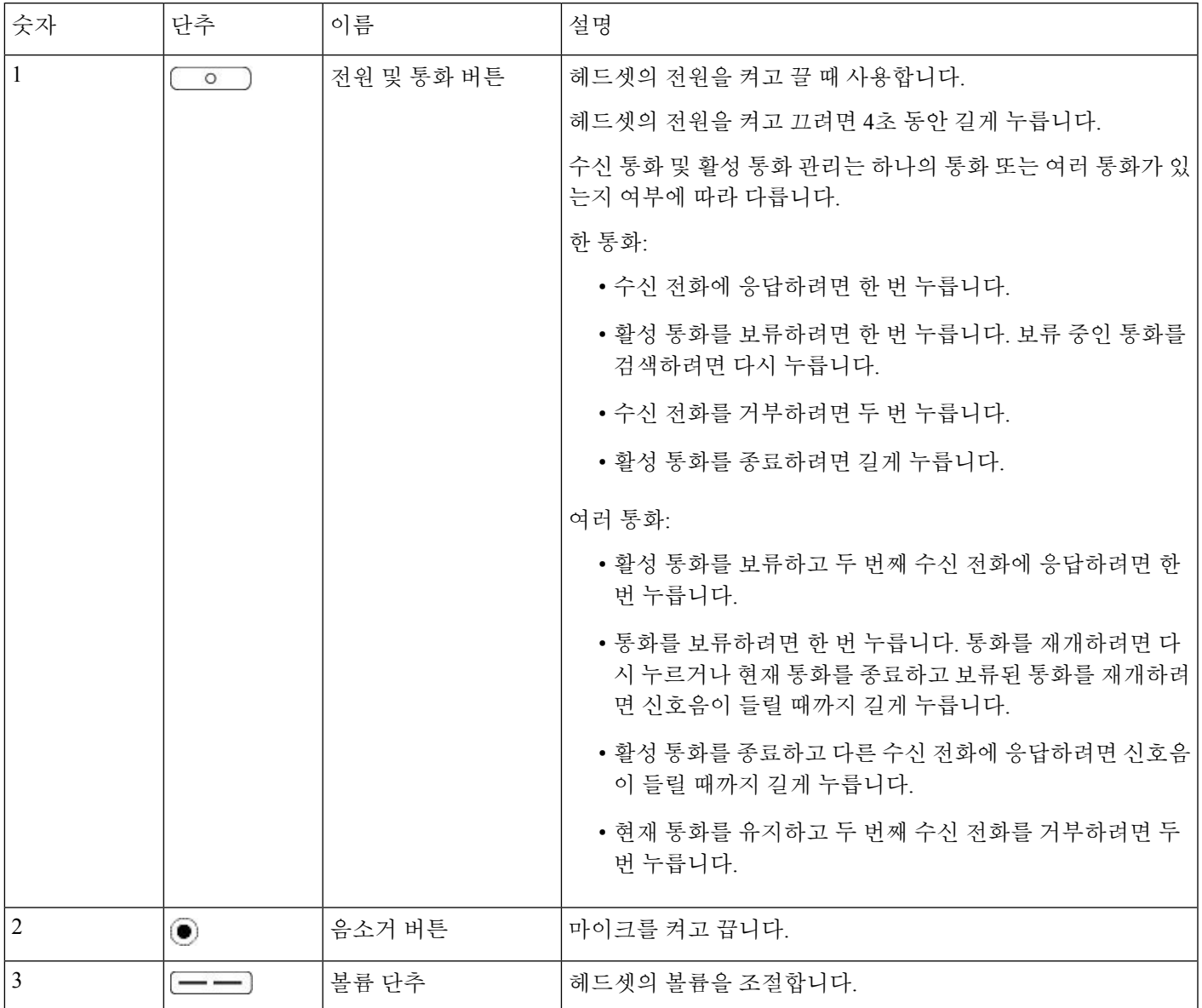

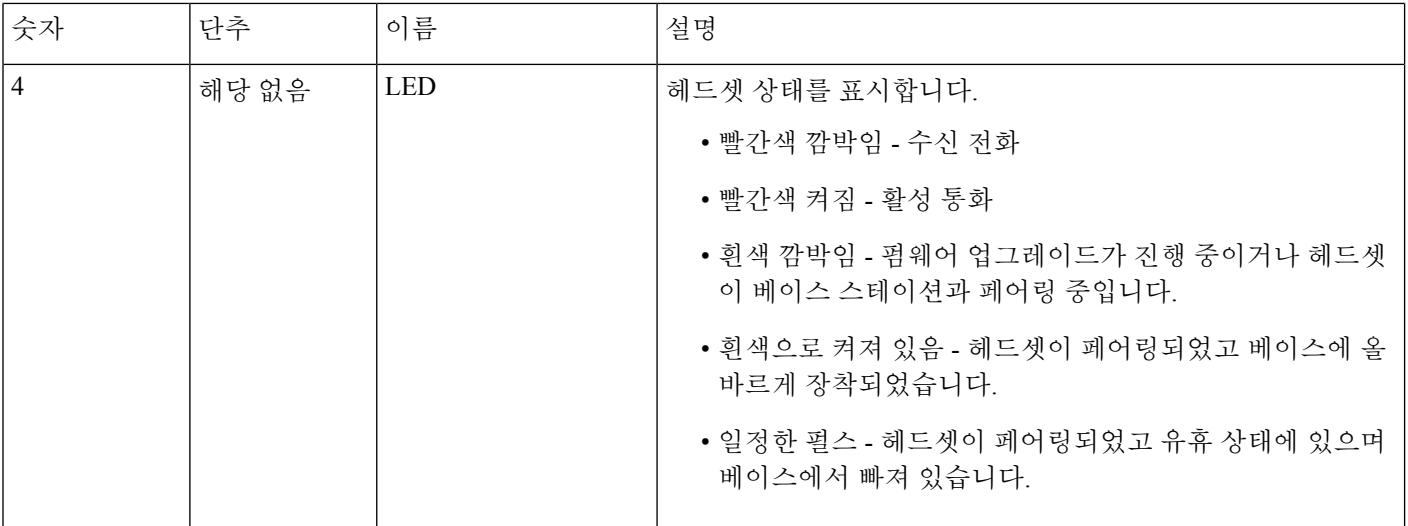

## **Cisco** 헤드셋 **561** 및 **562** 표준 베이스

표준 베이스에는 헤드셋을 충전하며 헤드셋의 배터리 수준과 통화 상태를 보여주는 LED가 있습니 다. 베이스에서 헤드셋을 들어 올리거나 놓으면 전화를 받고 응답을 종료할 수도 있습니다.

표준 베이스에는 다음 커넥터 케이블이 제공됩니다.

- USB-USB 케이블: 장치와 USB 연결용
- USB Y-케이블: USB 포트가 없는 Cisco IP 전화기용
- USB-A와 USB-C 연결 케이블: PC 또는 Mac 장치용으로 별도로 사용할 수 있습니다.

그림 **4:** 표준 베이스**LED**

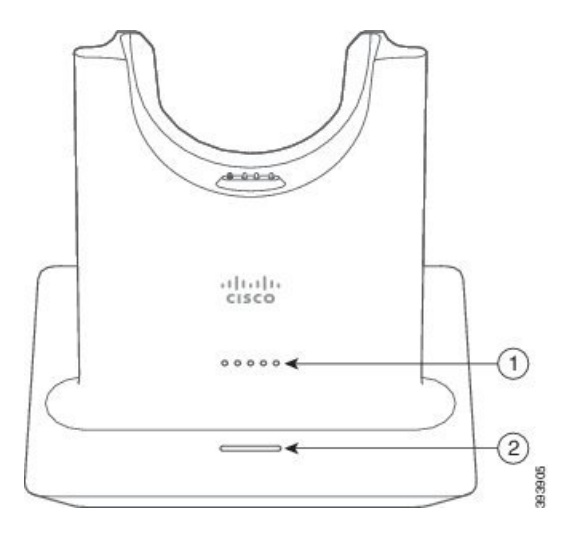

다음 표는 표준 베이스에 대해 설명합니다.

표 **4:** 표준 베이스**LED**

| 이름         | 설명                                                 |
|------------|----------------------------------------------------|
| 배터리 상태 LED | 헤드셋 배터리 충전 및 베이스 상태를 나타냅니다.                        |
|            | • 헤드셋 배터리 강도 - 배터리가 충전되면 LED가 깜<br>박이고 단색으로 변경됩니다. |
|            | • 헤드셋 업데이트 진행 중 - LED가 왼쪽에서 오른쪽<br>으로 순서대로 깜박입니다.  |
|            | • 헤드셋과 베이스가 페어링되지 않음 - 모든 LED가<br>깜박임              |
|            | • 절전 모드 - 가운데 LED가 계속 켜져 있습니다.                     |
|            | 10분 후에 통화 소스 연결이 없으면 베이스가 전원 절약<br>모드로 들어갑니다.      |
| 통화 상태 LED  | 통화 상태를 알려줍니다.                                      |
|            | • 수신 통화 - 녹색으로 깜박임                                 |
|            | • 활성 통화 - 녹색으로 켜짐                                  |
|            | • 음소거 통화 - 빨간색으로 켜져 있음                             |
|            |                                                    |

### **Cisco** 헤드셋 **561** 및 **562(**멀티 베이스 포함**)**

멀티 베이스는 블루투스, USB 커넥터 또는 Y-케이블을 통해 최대 3개의 통화 소스를 연결할 수 있습 니다. 멀티 베이스는 최대 4개의 블루투스 장치를 저장할 수 있습니다. 멀티 베이스의 버튼을 사용하 여 통화 소스 간에 전환할 수 있습니다. 헤드셋의 통화 제어 버튼을 사용하여 전화를 받고 통화를 종 료합니다. 헤드셋이 베이스에 있을 때 베이스에서 헤드셋을 빼면 자동으로 전화를 받습니다. 헤드셋 을 베이스에 가져다 놓으면 통화를 종료할 수 있습니다.

멀티 베이스에는 다음 커넥터 케이블이 제공됩니다.

- USB-USB 케이블: Cisco IP 전화기와 USB 연결용
- USB Y-케이블: USB 포트가 없는 Cisco IP 전화기용
- 미니 USB 케이블: PC 또는 Mac용
- Mini USB와 USB-C 케이블: PC 또는 Mac 장치용으로 별도로 사용할 수 있습니다.

그림 **5:** 멀티 베이스 **LED**

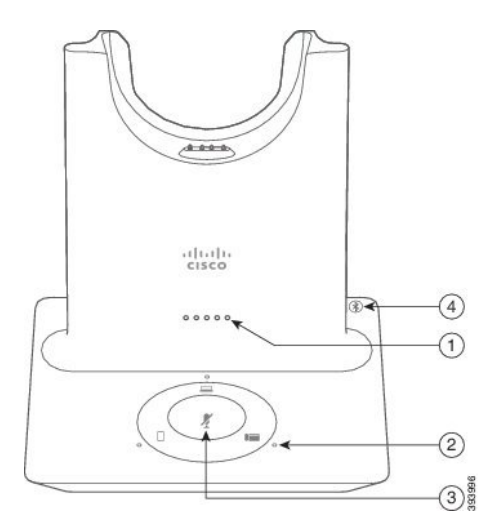

다음 표는 Cisco 헤드셋 560 시리즈 멀티 베이스 LED에 대해 설명합니다.

표 **5:** 멀티 베이스 **LED**

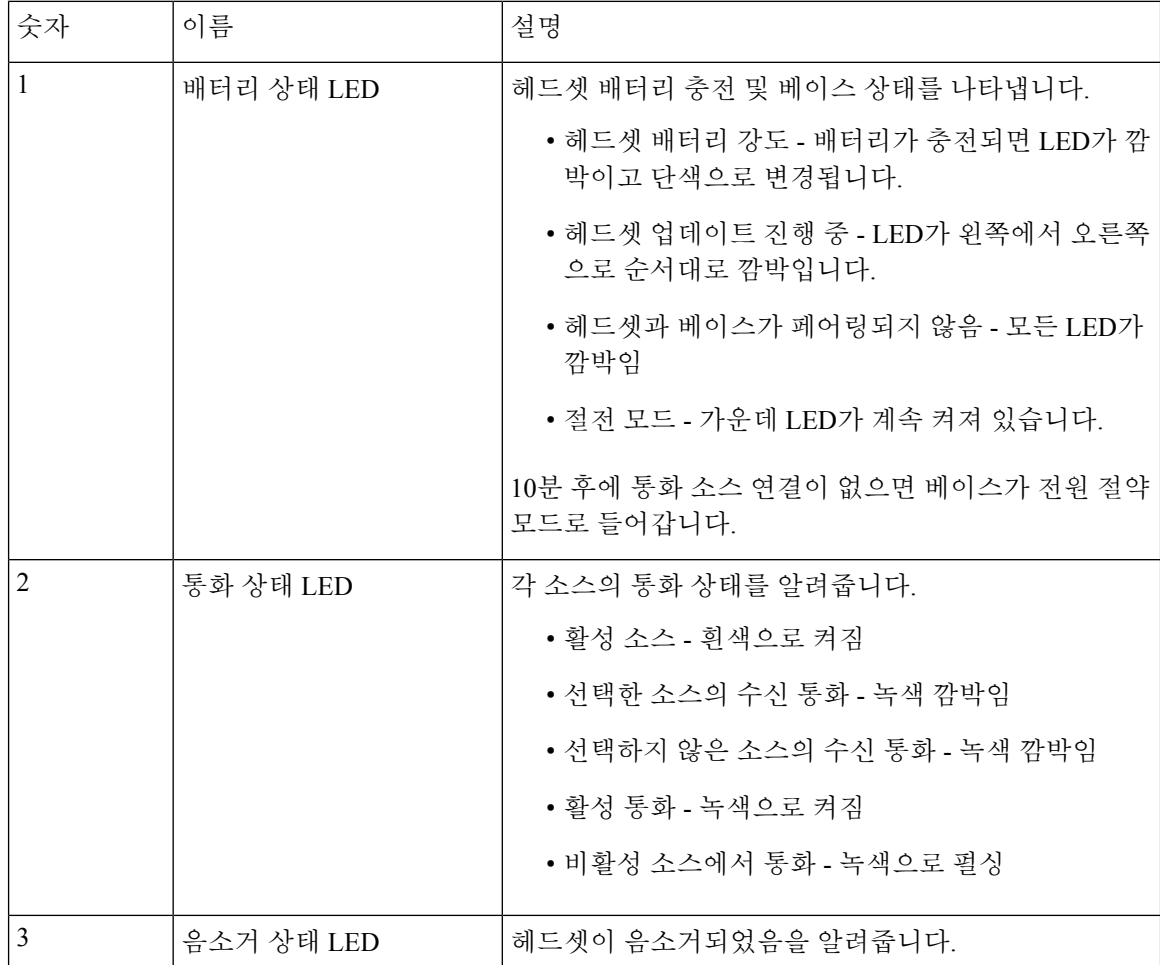

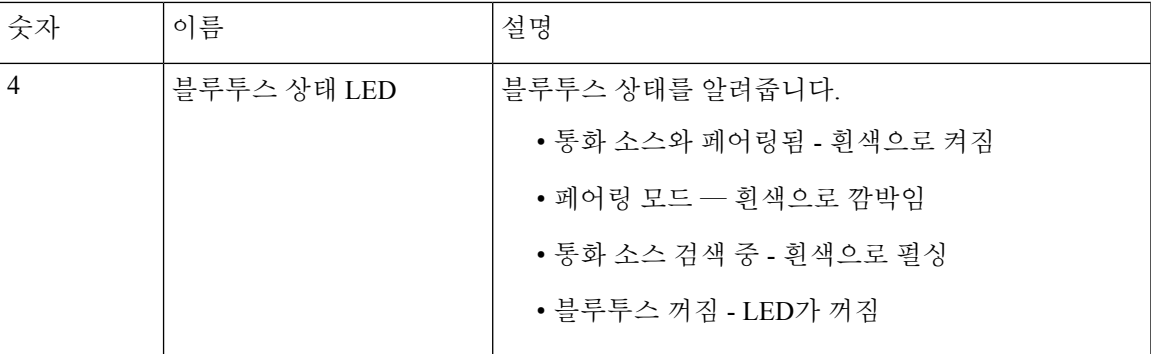

베이스의 소스 제어 버튼을 사용하여 활성 소스를 제어합니다. 각 소스 버튼은 멀티 베이스의 특정 연결에 해당합니다.

소스에 연결되어 있어도 LED가 켜지지 않을 수 있습니다. 소스 LED는 소스가 선택되거나 활성 통화 가 있을 때만 켜집니다. 예를 들어, 블루투스를 통해 Cisco IP 전화기, PC 및 휴대폰에 올바르게 연결 할 수 있습니다. 그러나 해당 소스 LED는 선택되거나, 활성 통화 중이거나, 수신 통화가 있는 경우에 만 켜집니다. 소스 버튼을 눌러 소스가 제대로 연결되어 있는지 확인합니다. 연결이 없는 경우 소스 LED가 세 번 깜박입니다.

활성 통화 소스 간에 전환할 수 있습니다.

![](_page_10_Picture_6.jpeg)

다른 통화 소스로 변경하기 전에 활성 통화를 보류 상태로 전환합니다. 다른 통화 소스로 전환할 때 한 통화 소스의 통화가 자동으로 보 류되지 않습니다. 참고

다음 표는 멀티 베이스 소스 아이콘 및 해당 연결을 보여줍니다.

표 **6:** 멀티 베이스 소스 콘솔

![](_page_11_Figure_4.jpeg)

![](_page_12_Picture_453.jpeg)

관련 항목

[블루투스](#page-12-0) 장치에 멀티 베이스 연결, 13 페이지

#### <span id="page-12-0"></span>블루투스 장치에 멀티 베이스 연결

Cisco 헤드셋 560 시리즈 멀티 베이스는 휴대폰이나 태블릿과 같은 블루투스 장치에 연결할 수 있습 니다. 헤드셋 베이스는 통화 장치에 **Cisco** 헤드셋과 이어서 헤드셋 일련 번호의 마지막 세 자리로 표 시됩니다.

참고 헤드셋 일련 번호는 베이스의 오른쪽 하단 모서리에서 찾을 수 있습니다.

멀티 베이스는 최대 4개의 다른 페어링된 블루투스 장치를 저장할 수 있습니다. 페어링된 장치가 이 미 4개 있는 경우 베이스는 가장 오랜 시간 사용되지 않은 장치를 교체합니다.

프로시저

단계 **1** 베이스 뒷면의 블루투스 버튼을 눌러 페어링을 시작합니다.

단계 **2** 장치의 설정 메뉴에서 핸드셋을 선택합니다.

페어링이 성공하면 블루투스 LED가 흰색으로 켜집니다.

멀티 베이스로 블루투스 켜고 끄기

멀티 베이스는 마지막으로 연결된 장치를 기억합니다. 멀티 베이스에서 블루투스를 끄면 장치 연결 이 중단됩니다. 블루투스를 다시 켜면 베이스가 장치에 다시 연결을 시도합니다.

프로시저

베이스 뒷면의 블루투스 단추를 한 번 눌러 켜거나 끕니다.

<span id="page-13-1"></span>모든 블루투스 페어링 삭제

저장된 모든 블루투스 장치 페어링을 삭제할 수 있습니다.

프로시저

메모리를 지우려면 멀티 베이스 뒷면의 블루투스 버튼을 4초 동안 길게 누릅니다.

### <span id="page-13-0"></span>**Cisco** 헤드셋 **560** 시리즈 전화회의

관리자가 헤드셋 전화회의를 활성화한 경우 최대 3개의 게스트 Cisco 헤드셋 560 시리즈 헤드셋을 표 준 베이스 또는 멀티 베이스에 페어링 할 수 있습니다. 이 기능을 사용하면 근처에 앉아 있는 사람들 이 서로 연결하고 하나의 베이스로 동일한 통화에 연결할 수 있습니다. 활성 통화를 켜고 끌 수 있는 헤드셋으로 전화회의를 할 수 있습니다. 통화 소스 또는 멀티 베이스가 음소거된 경우 전화회의용 헤 드셋이 서로 상호 작용할 수 있으며 활성 통화를 방해하지 않습니다.

통화 중에 동료가 통화에 참가해야 하는 경우 동료의 헤드셋이 사용자의 베이스와 페어링할 수 있습 니다. 통화가 끝나면 사용자와 동료는 여전히 서로 연결되어 있습니다. 기본 베이스의 역할을 담당할 베이스를 결정하고 동료의 헤드셋을 이 베이스와 페어링하십시오. 사람들이 더 이상 사용자 베이스 에 연결될 필요가 없으면 헤드셋을 자신들의 베이스에 다시 연결할 수 있습니다.

헤드셋이 전화회의 모드로 들어가기 위해서는 헤드셋 펌웨어 릴리스 1.5(1) 이상이 필요합니다.

헤드셋 펌웨어 릴리스 2.1(1) 이상에서는 기본적으로 헤드셋 전화회의 기능을 활성화합니다.

베이스가 전화회의 모드에 있으면 배터리 상태 LED에 연결된 헤드셋 수와 각 헤드셋의 상태가 표시 됩니다. 오른쪽 끝 LED는 기본 헤드셋 상태를 표시하는 반면, 중간 LED는 각 게스트 헤드셋의 상태 를 나타냅니다. LED 표시등은 헤드셋이 연결되는 순서대로 켜집니다. 헤드셋 연결이 끊어지면 최신 헤드셋이 베이스에서 해당 위치를 유지합니다. 다음 그림과 표는 해당하는 전화회의 모드 LED를 보 여줍니다.

그림 **6:** 멀티 베이스 전화회의 **LED**

![](_page_14_Figure_3.jpeg)

#### 표 **7:** 전화회의 **LED**

![](_page_14_Picture_213.jpeg)

다음 표에서는 베이스가 전화회의 모드에 있을 때의 LED 동작에 대해 설명합니다.

#### 표 **8:** 전화회의 **LED** 상태

![](_page_14_Picture_214.jpeg)

![](_page_15_Picture_342.jpeg)

게스트 헤드셋은 전화회의 모드에 있는 동안 자체 조정 설정을 사용합니다. 사용자는 다른 페어링된 헤드셋의 설정을 변경하지 않고 자신의 헤드셋에서 음소거하고 볼륨을 조정할 수 있습니다.

#### <span id="page-15-0"></span>게스트 헤드셋 페어링

최대 3개의 게스트 헤드셋을 베이스에 페어링할 수 있습니다. 게스트 헤드셋은 모든 조정 또는 볼륨 설정을 유지합니다. 게스트 헤드셋은 페어링되면 기본적으로 음소거됩니다. 기본 헤드셋은 게스트 헤드셋에서 페어링을 시도할 때 신호음을 재생합니다. 기본 헤드셋은 10초 이내에 게스트 헤드셋을 확인해야 합니다. 기본 헤드셋에서 전화회의를 위해 게스트를 수락하면 두 번째 신호음이 재생됩니 다. 페어링된 헤드셋이 없다는 것을 표시하기 위해 게스트 헤드셋의 원래 베이스 LED가 흰색으로 깜 박입니다.

![](_page_15_Picture_6.jpeg)

게스트 헤드셋에서 페어링을 시도할 때 기본 헤드셋은 게스트 헤드셋을 베이스에 수락하거나 거부 하기 전 까지는 수신 통화를 받을 수 없습니다. 참고

시작하기 전에

기본 헤드셋이 이미 베이스와 페어링되어 있어야 합니다.

프로시저

단계 **1** 게스트 헤드셋을 베이스에 올려 놓습니다.

![](_page_16_Figure_2.jpeg)

단계 2 기본 헤드셋에서 통화 **통 이**를 눌러 게스트 헤드셋이 참가할 수 있도록 합니다.

![](_page_16_Picture_4.jpeg)

단계3 게스트 헤드셋의 음소거 ●를 눌러 대화에 참가합니다.

<span id="page-16-0"></span>게스트 헤드셋 페어링 해제

기본 베이스에서 게스트 헤드셋을 페어링 해제할 수 있습니다.

프로시저

다음 작업 중 하나를 수행합니다.

- 신호음이 들릴 때까지 게스트 헤드셋의 통화 〔\_\_0\_\_\_]를 길게 누릅니다.
- 기본 헤드셋을 베이스에 올려 놓습니다. 모든 게스트 헤드셋이 연결 해제됩니다.

<span id="page-17-0"></span>기본 페어링 헤드셋 변경

표준 베이스 또는 멀티 베이스에서 기본 헤드셋을 변경할 수 있습니다. 새 헤드셋을 페어링할 때 이 전 기본 헤드셋은 신호음을 재생하고 베이스에서 연결을 해제합니다.

프로시저

- 단계 **1** 새 헤드셋에서 헤드셋 LED가 빨간색 및 흰색을 번갈아 가며 빠르게 표시할 때까지 5초 동안 음소거  $\bullet$ 를 누릅니다.
- 단계 **2** 새 헤드셋을 베이스에 올려 놓습니다.
	- 거치대에 새 헤드셋을 장착한 상태에서 베이스 전원을 껐다 켜는 경우에는 1단계를 건너뛸 수 있습니다. 참고

<span id="page-17-1"></span>기본 헤드셋을 베이스에서 페어링 해제

새 기본 헤드셋을 지정하고 베이스에서 이전 헤드셋을 강제로 페어링 해제할 수 있습니다. 이 기능은 기본 헤드셋을 찾아서 끌 수 없는 경우에 유용합니다.

참고 활성 통화가 있거나 전화회의 모드에 있는 경우에는 기본 헤드셋의 페어링을 해제할 수 없습니다.

프로시저

단계1 새 헤드셋에서 음소거 · 틀 5초 동안 누릅니다. 헤드셋 LED가 빨간색 및 흰색으로 번갈아 켜집니다.

단계 **2** 헤드셋을 베이스에 올려 놓습니다. 베이스는 새 헤드셋을 기본 헤드셋으로 지정하고 이전 헤드셋과 페어링을 해제합니다.

이전 기본 헤드셋은 베이스에서 페어링이 해제됨을 나타내는 신호음을 재생합니다.

# <span id="page-18-0"></span>신규 및 변경된 정보

# 펌웨어 릴리스 **2.3(1)**에 대한 새 정보

표 **9:** 펌웨어 릴리스 **2.3(1)**용 **Cisco** 헤드셋 **500** 시리즈 사용 설명서 개정 사항

![](_page_18_Picture_463.jpeg)

# 펌웨어 릴리스 **2.2(1)**에 대한 새 정보

표 **10:** 펌웨어 릴리스 **2.2(1)**용 **Cisco** 헤드셋 **500** 시리즈 사용 설명서 개정 사항

![](_page_18_Picture_464.jpeg)

# 펌웨어 릴리스 **2.1(1)**에 대한 새 정보

표 **11:** 펌웨어 릴리스 **2.1(1)**용 **Cisco** 헤드셋 **500** 시리즈 사용 설명서 개정 사항

![](_page_18_Picture_465.jpeg)

![](_page_19_Picture_442.jpeg)

# 펌웨어 릴리스 **2.0(1)**에 대한 새 정보

표 **12:** 펌웨어 릴리스 **2.0(1)**용 **Cisco** 헤드셋 **7800** 시리즈 사용 설명서 개정 사항

![](_page_19_Picture_443.jpeg)

# 펌웨어 릴리스 **1.5(1)**에 대한 새 정보

표 **13:** 펌웨어 릴리스 **1.5(1)**용 **Cisco** 헤드셋 **7800** 시리즈 사용 설명서 개정 사항

![](_page_20_Picture_446.jpeg)

# <span id="page-20-0"></span>관련 설명서

관련 정보는 다음 섹션을 참조하십시오.

## **Cisco** 헤드셋 설명서

언어, 헤드셋 모델 및 통화 제어 시스템에 관련된 자료들을 참조하십시오. 다음 문서 링크에서 찾을 수 있습니다.

[https://www.cisco.com/c/en/us/support/collaboration-endpoints/headset-500-series/](https://www.cisco.com/c/en/us/support/collaboration-endpoints/headset-500-series/tsd-products-support-series-home.html) [tsd-products-support-series-home.html](https://www.cisco.com/c/en/us/support/collaboration-endpoints/headset-500-series/tsd-products-support-series-home.html)

[https://www.cisco.com/c/en/us/support/collaboration-endpoints/headset-700-series/](https://www.cisco.com/c/en/us/support/collaboration-endpoints/headset-700-series/tsd-products-support-series-home.html) [tsd-products-support-series-home.html](https://www.cisco.com/c/en/us/support/collaboration-endpoints/headset-700-series/tsd-products-support-series-home.html)

### **Cisco Webex** 도움말 센터

Cisco Webex 제품에 대한 지원 문서는 다음 URL로 이동하십시오.

<https://help.webex.com/>

### **Cisco IP** 전화기 **6800** 시리즈 설명서

사용 언어, 전화기 모델 및 다중 플랫폼 펌웨어 릴리스와 관련된 게시물을 참조하십시오. 다음 URL(Uniform Resource Locator)에서 탐색하십시오.

[https://www.cisco.com/c/en/us/support/collaboration-endpoints/ip-phone-6800-series-multiplatform-firmware/](https://www.cisco.com/c/en/us/support/collaboration-endpoints/ip-phone-6800-series-multiplatform-firmware/tsd-products-support-series-home.html) [tsd-products-support-series-home.html](https://www.cisco.com/c/en/us/support/collaboration-endpoints/ip-phone-6800-series-multiplatform-firmware/tsd-products-support-series-home.html)

## **Cisco IP** 전화기 **7800** 시리즈 설명서

언어, 전화기 모델 및 통화 제어 시스템에 관련된 자료들을 참조하십시오. 다음 문서 URL에서 찾을 수 있습니다.

<https://www.cisco.com/c/en/us/products/collaboration-endpoints/unified-ip-phone-7800-series/index.html>

# **Cisco IP** 전화기 **7800** 시리즈 다중 플랫폼 전화기 설명서

해당 언어 및 전화기 모델에 대한 관련 자료를 참조하십시오. 다음 문서 URL에서 찾을 수 있습니다.

[http://www.cisco.com/c/en/us/support/collaboration-endpoints/ip-phone-7800-series-multiplatform-firmware/](http://www.cisco.com/c/en/us/support/collaboration-endpoints/ip-phone-7800-series-multiplatform-firmware/tsd-products-support-series-home.html) [tsd-products-support-series-home.html](http://www.cisco.com/c/en/us/support/collaboration-endpoints/ip-phone-7800-series-multiplatform-firmware/tsd-products-support-series-home.html)

## **Cisco IP** 전화기 **8800** 시리즈 설명서

언어, 전화기 모델 및 통화 제어 시스템에 관련된 자료들을 참조하십시오. 다음 문서 URL에서 찾을 수 있습니다.

<https://www.cisco.com/c/en/us/products/collaboration-endpoints/unified-ip-phone-8800-series/index.html>

구축 설명서는 다음 URL에 있습니다.

[https://www.cisco.com/c/en/us/support/collaboration-endpoints/unified-ip-phone-8800-series/](https://www.cisco.com/c/en/us/support/collaboration-endpoints/unified-ip-phone-8800-series/products-implementation-design-guides-list.html) [products-implementation-design-guides-list.html](https://www.cisco.com/c/en/us/support/collaboration-endpoints/unified-ip-phone-8800-series/products-implementation-design-guides-list.html)

## **Cisco IP** 전화기 **8800** 시리즈 다중 플랫폼 전화기 설명서

해당 언어 및 전화기 모델에 대한 관련 자료를 참조하십시오. 다음 문서 URL에서 찾을 수 있습니다.

[http://www.cisco.com/c/en/us/support/collaboration-endpoints/ip-phone-8800-series-multiplatform-firmware/](http://www.cisco.com/c/en/us/support/collaboration-endpoints/ip-phone-8800-series-multiplatform-firmware/tsd-products-support-series-home.html) [tsd-products-support-series-home.html](http://www.cisco.com/c/en/us/support/collaboration-endpoints/ip-phone-8800-series-multiplatform-firmware/tsd-products-support-series-home.html)

## **Cisco Unified Communications Manager** 설명서

*Cisco Unified Communications Manager* 설명서 및 사용 중인 Cisco Unified Communications Manager 릴 리스와 관련된 기타 게시물을 확인하십시오. 다음 문서 URL에서 찾을 수 있습니다.

[https://www.cisco.com/c/en/us/support/unified-communications/unified-communications-manager-callmanager/](https://www.cisco.com/c/en/us/support/unified-communications/unified-communications-manager-callmanager/tsd-products-support-series-home.html) [tsd-products-support-series-home.html](https://www.cisco.com/c/en/us/support/unified-communications/unified-communications-manager-callmanager/tsd-products-support-series-home.html)

## **Cisco Webex** 데스크 시리즈 설명서

해당 언어, 모델 및 펌웨어 릴리스에 대한 관련 자료를 참조하십시오. 다음 문서 URL에서 찾을 수 있 습니다.

[https://www.cisco.com/c/en/us/support/collaboration-endpoints/desktop-collaboration-experience-dx600-series/](https://www.cisco.com/c/en/us/support/collaboration-endpoints/desktop-collaboration-experience-dx600-series/tsd-products-support-series-home.html) [tsd-products-support-series-home.html](https://www.cisco.com/c/en/us/support/collaboration-endpoints/desktop-collaboration-experience-dx600-series/tsd-products-support-series-home.html)

![](_page_23_Picture_0.jpeg)

 $\mathbf I$